# Hinweise zur **Mehrwertsteuer-Umstellung in CASPOS-Kassen-Systemen**

für die Umstellung ohne Updates

**!** 

## **Stimmen Sie sich mit ihrem Steuerberater ab, welche Auswirkungen die Mehrwertsteuerumstellung auf ihre Geschäftsvorfälle hat!**

**Diese Verfahrensweise ist am 31.12.2020 oder Anfang Januar nach Geschäftsschluss durchzuführen:**

## **1. Tagesabschluss durchführen in CASMan und CASPOS Kasse(n)**

#### Zunächst müssen alle notwendigen **Berichte abgerufen und offene Vorgänge verarbeitet werden**, d.h.:

- Æ Alle grundsätzlichen **Berichte sind abzurufen** Finanz-, Kassierer- und Artikelbericht
- $\rightarrow$  Wird mit Lieferschein an der Kasse gearbeitet, so sind ebenfalls die sogennanten umsatzneutralen Listen abzurufen
- $→$  Berichte drucken
- → Alle offenen Lieferscheine verarbeiten und zu Rechnungen wandeln, verbuchen und drucken!
- $\rightarrow$  Wird mit Warenwirtschaftsmodulen gearbeitet, gilt auch hier, Wareneingänge, Abschreibungen etc. verarbeiten

# **2. Mehrwertsteuersätze ändern**

- → In CASMan (links oben) "Datei" > "Allgemeine Para**meter" > "Allgemeine Parameter I"** aufrufen und die Mehrwert-Steuersätze 1-5 anpassen.
- → Vor dem Schließen "Sichern F2".

#### **3. Texte im Finanzbericht(31) prüfen und ggf. ändern:**

- $\rightarrow$  Im CASMan in "31.Finanzbericht" unter "Werkzeug" > Auswahl Kassentyp "CASPOS-Touch" mit "Ok" > "Bearbeiten" können die Drucktexte wenn nötig angepasst werden.
- $\rightarrow$  Schließen des Fensters und Vorgang mit "Sichern" beenden.

#### **4. Senden der geänderten Werte an die Kasse(n)**

**1.** Stellen Sie sicher, dass alle Kassen eingeschaltet sind!

2. "Kasse" > "Stammdaten senden" > "Parameter/ **Mwst. senden"** an alle aktivierten Kasse(n)

>> Warten Sie solange, bis das **Kommunikationsfenster** erscheint, in welchem quittiert wird, dass alle Parameter/ Mwst an alle aktivierten Kassen versendet wurden

**3.** Senden Sie nun eine "Artikelgrundprogrammierung" an alle aktivierten Kasse(n), unter

"Kasse" > "Stammdaten senden" > "Artikelgrund**programmierung. senden"** 

>> Dieser Vorgang kann je nach Größe des Artikelstammes eine gewisse Zeit dauern.

Warten Sie auch hier, bis das **Kommunikationsfenster** erscheint und alle aktivierten Kassen dies positiv quittieren. Erst dann ist gewährleistet, dass die geänderten Steuersätze auch verwendet wurden

# **5. Prüfen der Kasse(n)**

Überprüfen sie **mittels Stichprobe an der Kasse**, von je einem Artikel pro verwendetem Steuersatz, ob diese geänderten Steuersätze aktiviert sind.

#### **6. CASMan Berichte und eventuelle Einschränkungen:**

Entsprechend der CASMan-Version können alle Berichte des aktuellen Jahres (2020), auch vor der Steuerumstellung, ausgewertet werden. Dazu stehen seit 01.07.2020 CASMan-Updates zur Verfügung.

Die Berichte sollten entsprechend getrennt ausgewertet / gedruckt werden. Also von 01. bis 30.06.2020 und 01.07 bis 31.12.2020.

#### **Hinweise**

Auch mit der Mehrwertsteuerumstellung funktioniert die TSE weiterhin. Bis Version 3.8.9 der CASPOS werden jedoch nur die alten Steuersätze 19%, 7% und 0% sowie die Zahlungswege abgesichert. Für die neuen Steuersätze 16% und 5% gibt es keine Zuordnung zur TSE. Die Netto und MWST-Werte enstsprechen jedoch immer dem neuen Steuersatz! Ab Version 3.8.9 mit der DSFinV-K 2.2 des BZSt/BMF ist auch die Absicherung der Bruttoumsätze mit 16% / 5% möglich.

Wir empfehlen die Programme CASMan Kassenmanagement und die CASPOS-Kasse auf den neuesten Stand zu updaten. Damit werden die Mehrwertsteuern in den Kassen-Z-Berichten sowie den CASMan-Kassen-Berichten ordentlich übergeben und dargestellt.

Die Updates stehen sofort zur Verfügung.

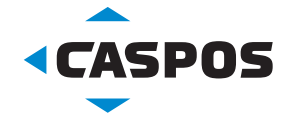

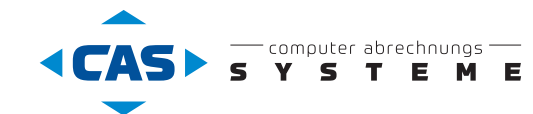

# *Denken Sie daran,* ■ die Änderung der Mehrwertsteuer<br>
■ schriftlich zu dokumentieren,<br>
■ mit Datum und Uhrzeit.